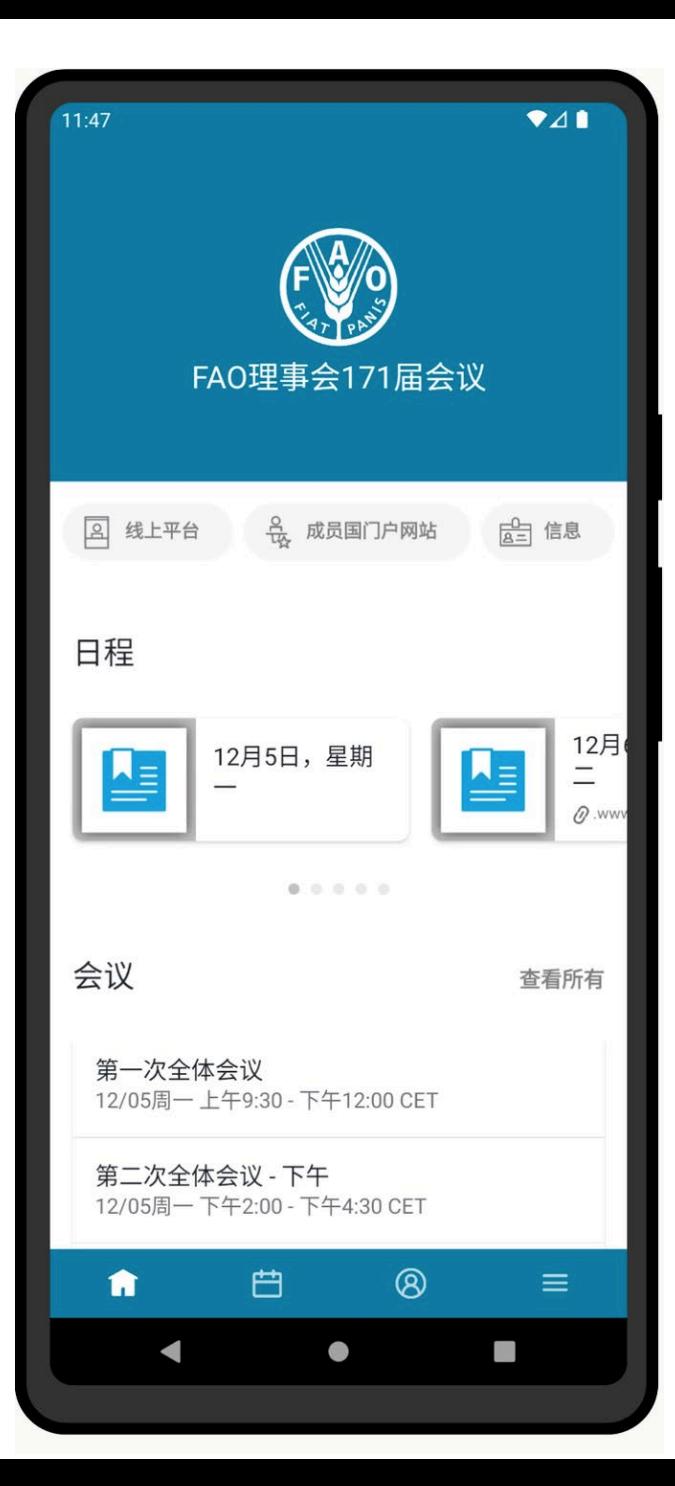

### 粮**农组织理事会第一七一届会议安装和应用程序** 指南

本指南将帮助您在设备上成功安装和使用该应用程序。

可在**iOS**和安卓智能手机和 平板电脑上使用。

接收实时通知。

查阅文件、会议记录和更多资料。

支持联合国所有官方语言。

# **请扫描QR码。**

选择设备的操作系统(安卓或iOS)。

#### 链接将跳转至手机应用商店。 点击"**下载**"以及"**获取**"或"**安装**"

### **iOS设备下载 ANDORID设备下载**

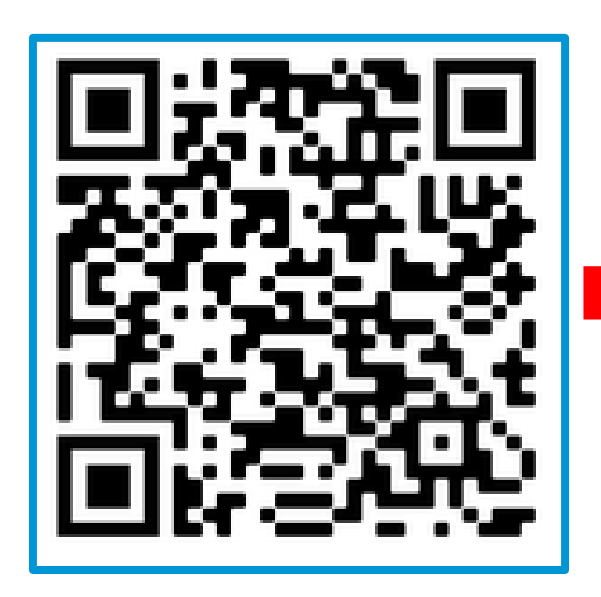

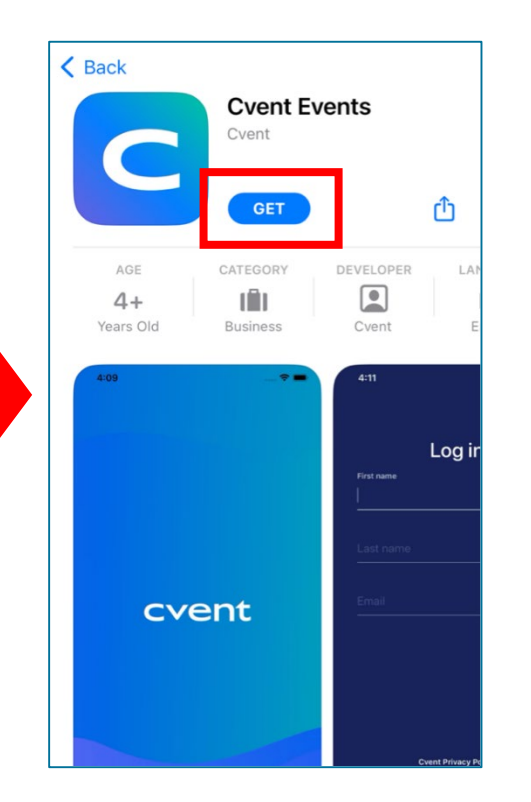

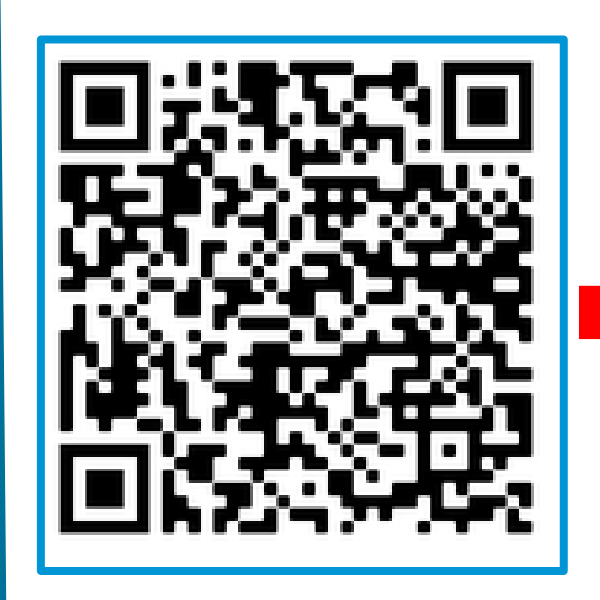

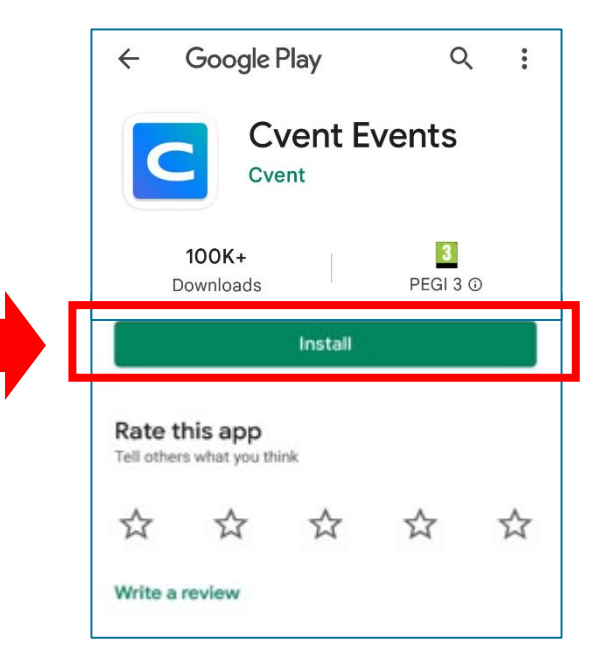

## **应用程序设置**

#### 粮**农组织理事会应用程序可使用联合国6**

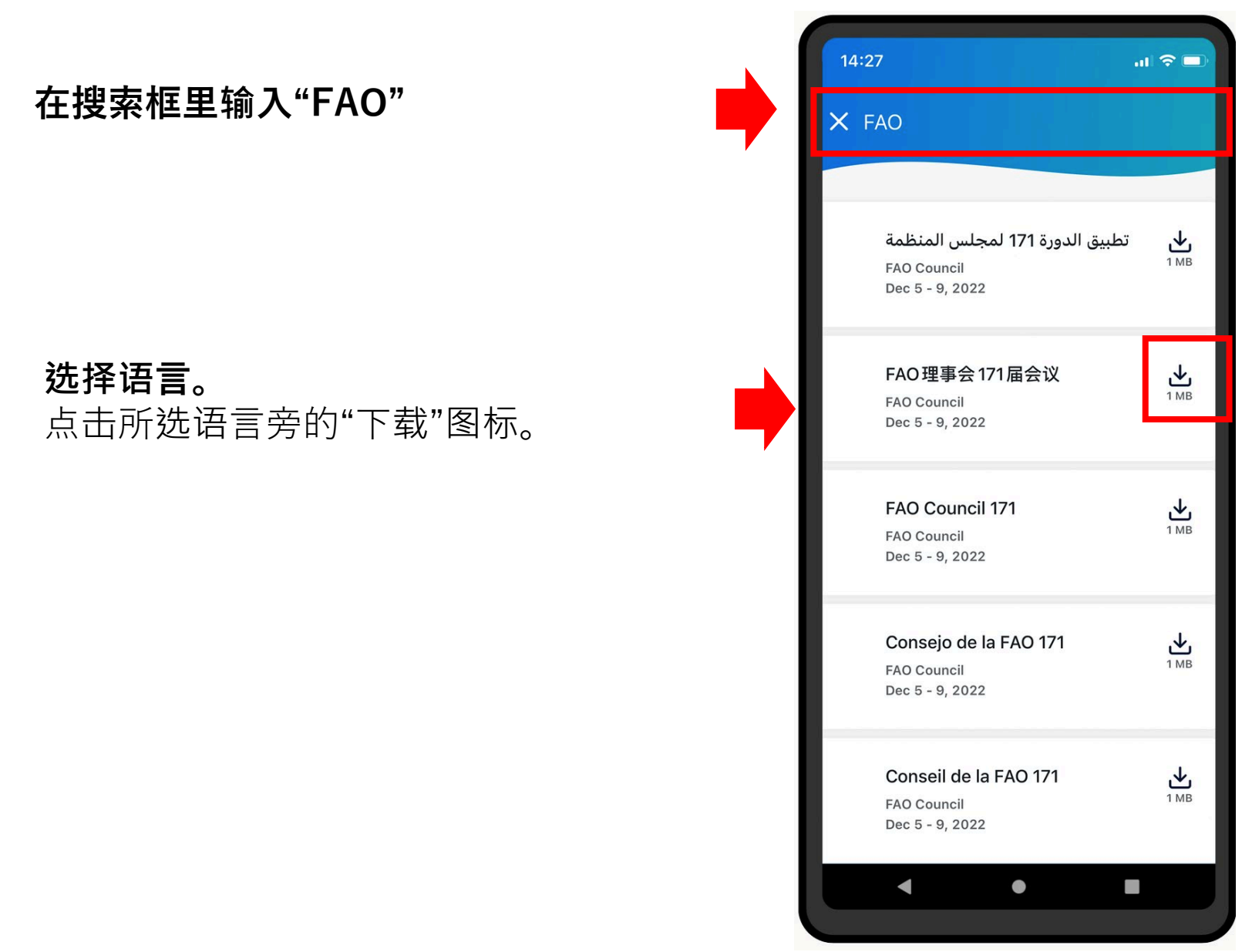

# **应用程序设置**

### 粮**农组织理事会应用程序可使用联合国6**

**请输入以下一项代码 \*请注意FAO和CL171之间的空格\* 阿拉伯语: FAO CL171A 汉语: FAO CL171C 英语: FAO CL171E 法语: FAO CL171F 俄语: FAO CL171R 西班牙语: FAO CL171S**

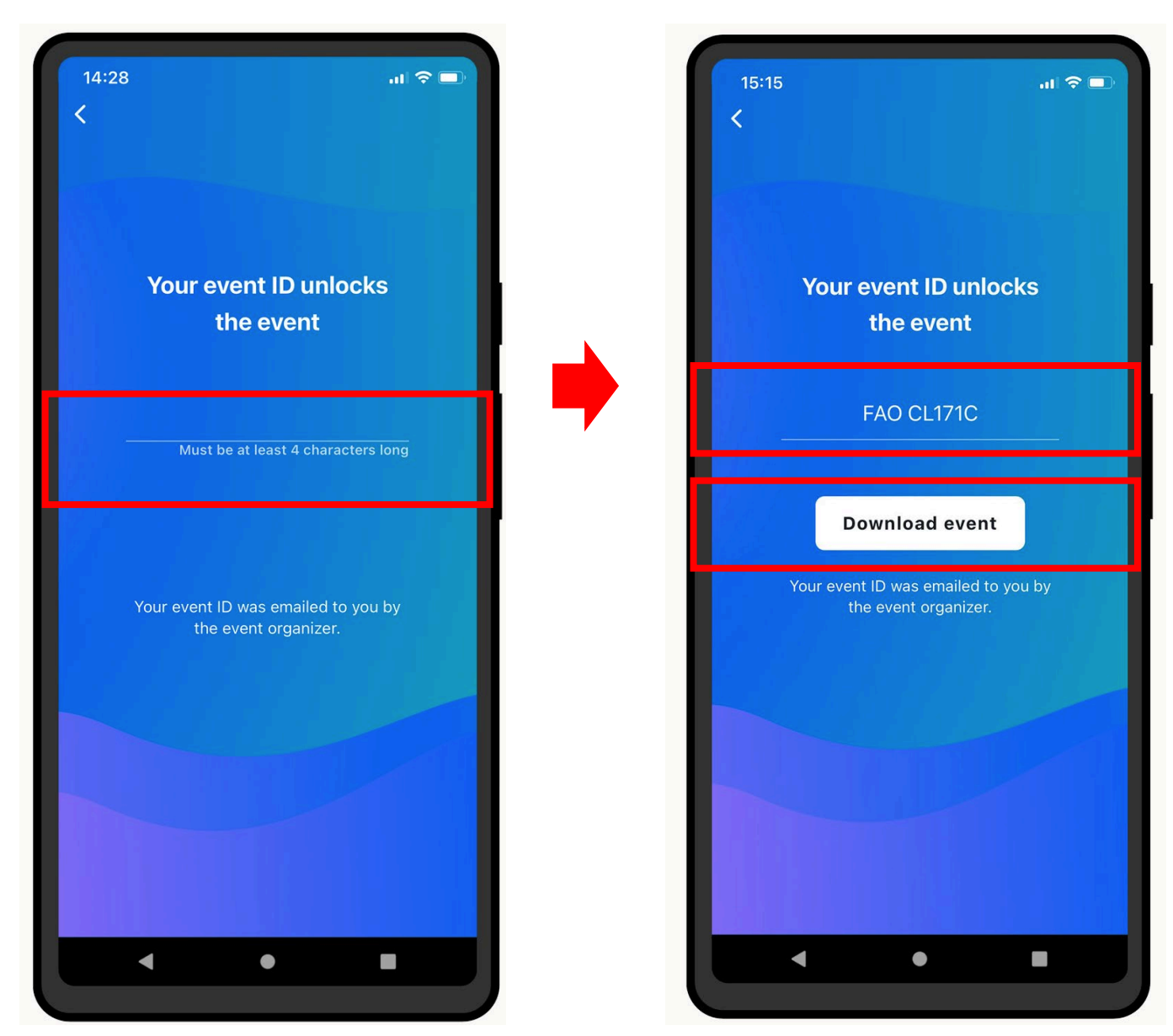

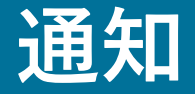

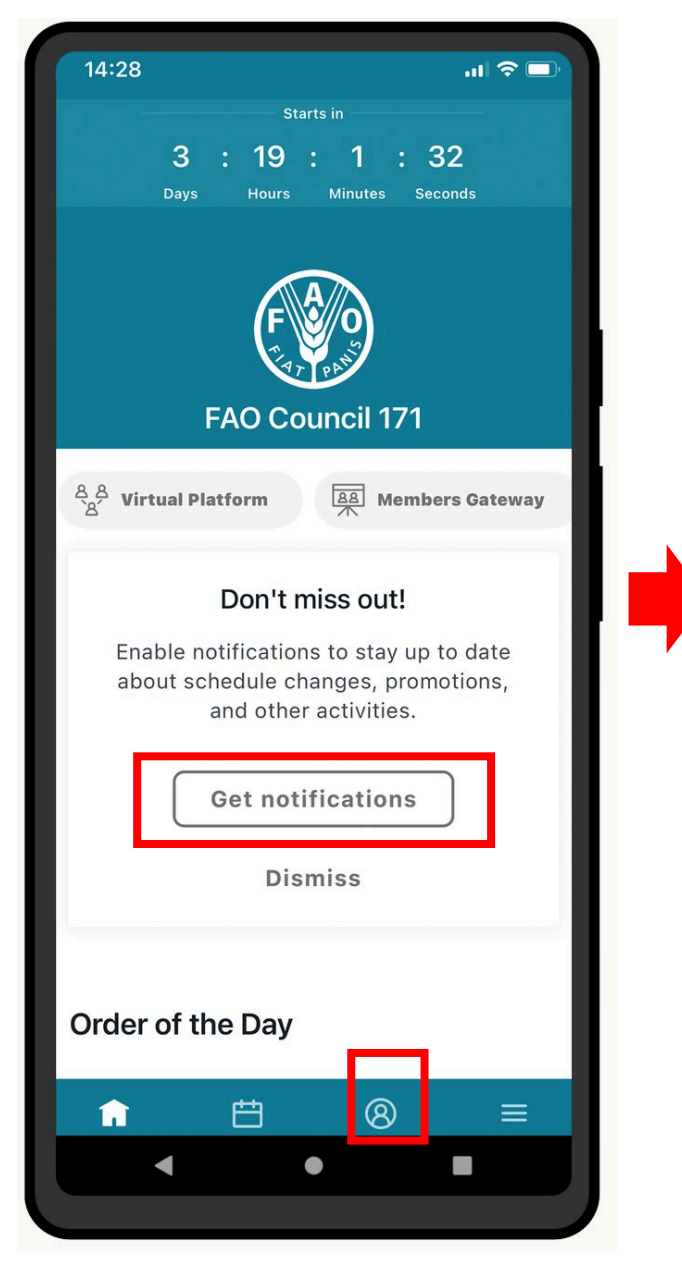

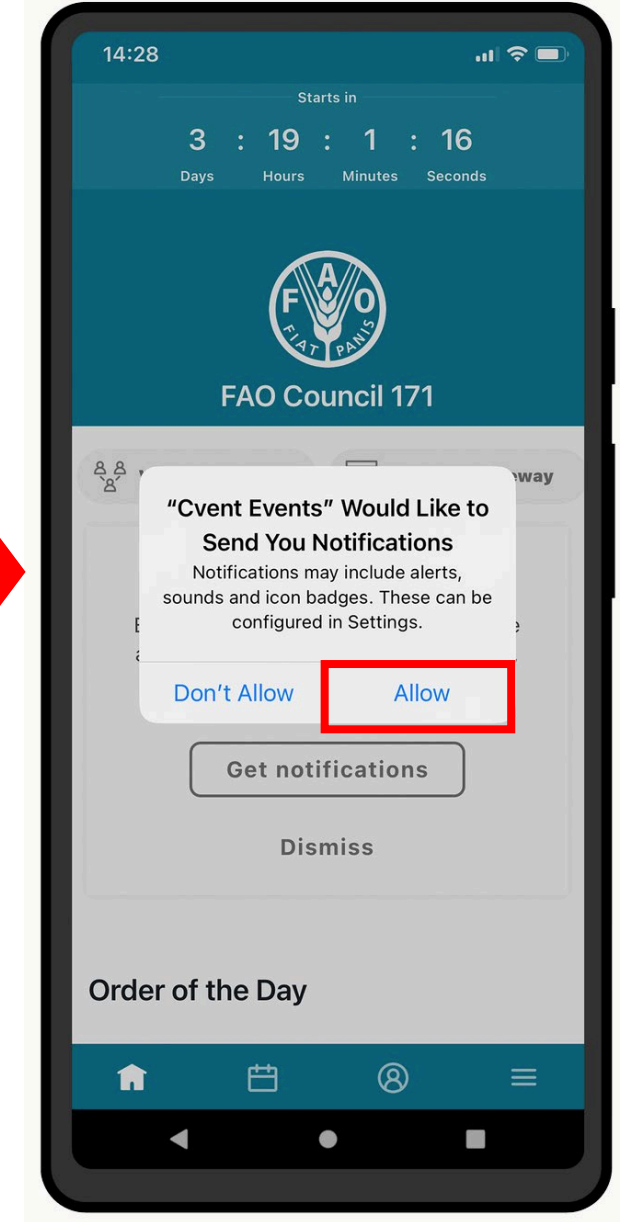

#### 实时接收理事会工作的提醒和信息。

#### **选择**"允**许**"以接收通知。

在理事会本届会议的整一周内,如会议开始前日程安 排有任何变化、逐字记录草案刚上传等,都会发出通 知!

通知存储在应用程序的"通知"部分。

#### **点击菜单栏按钮进入。**

# **应用程序内容 (1)**

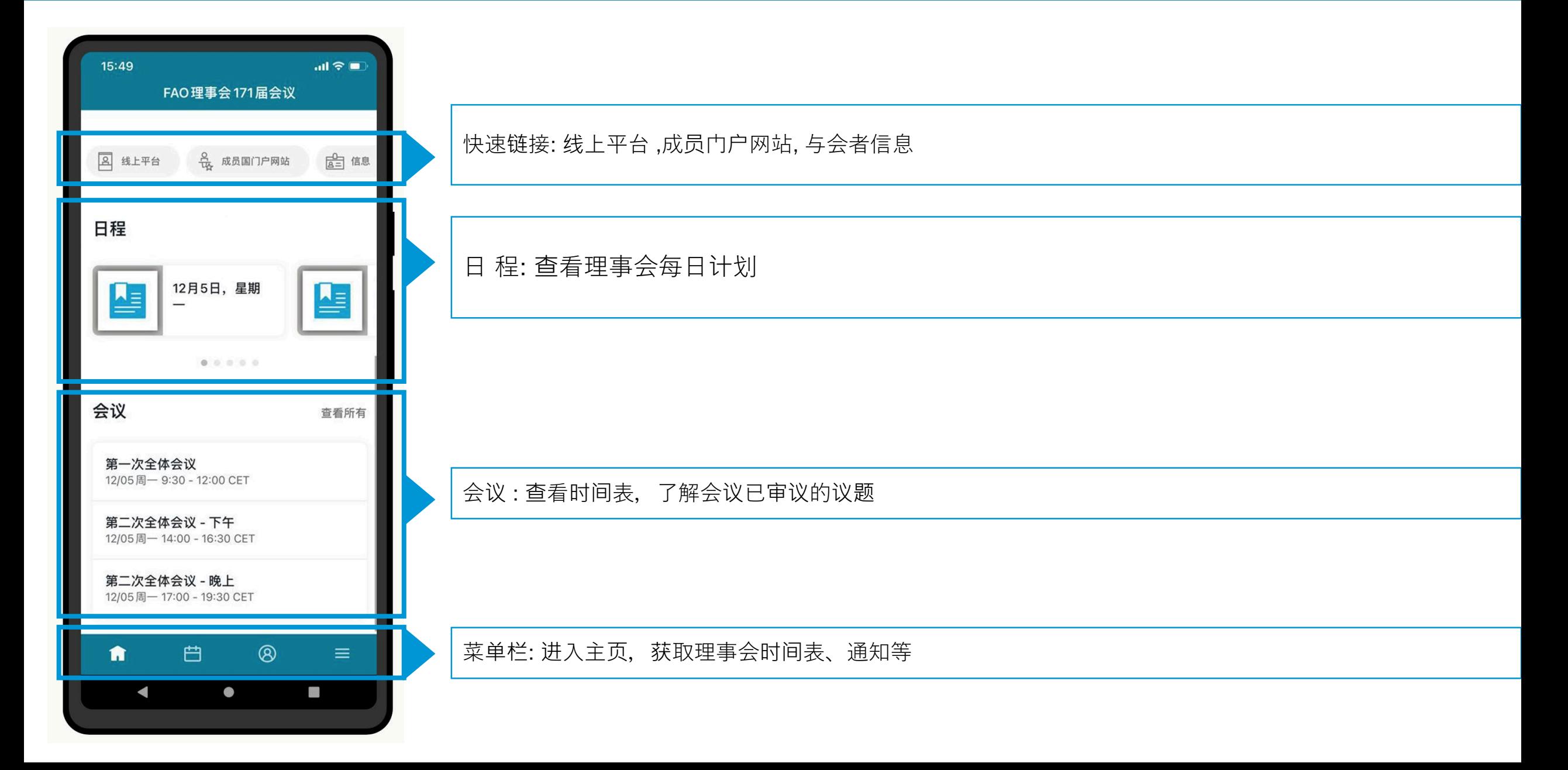

# **应用程序内容 (2)**

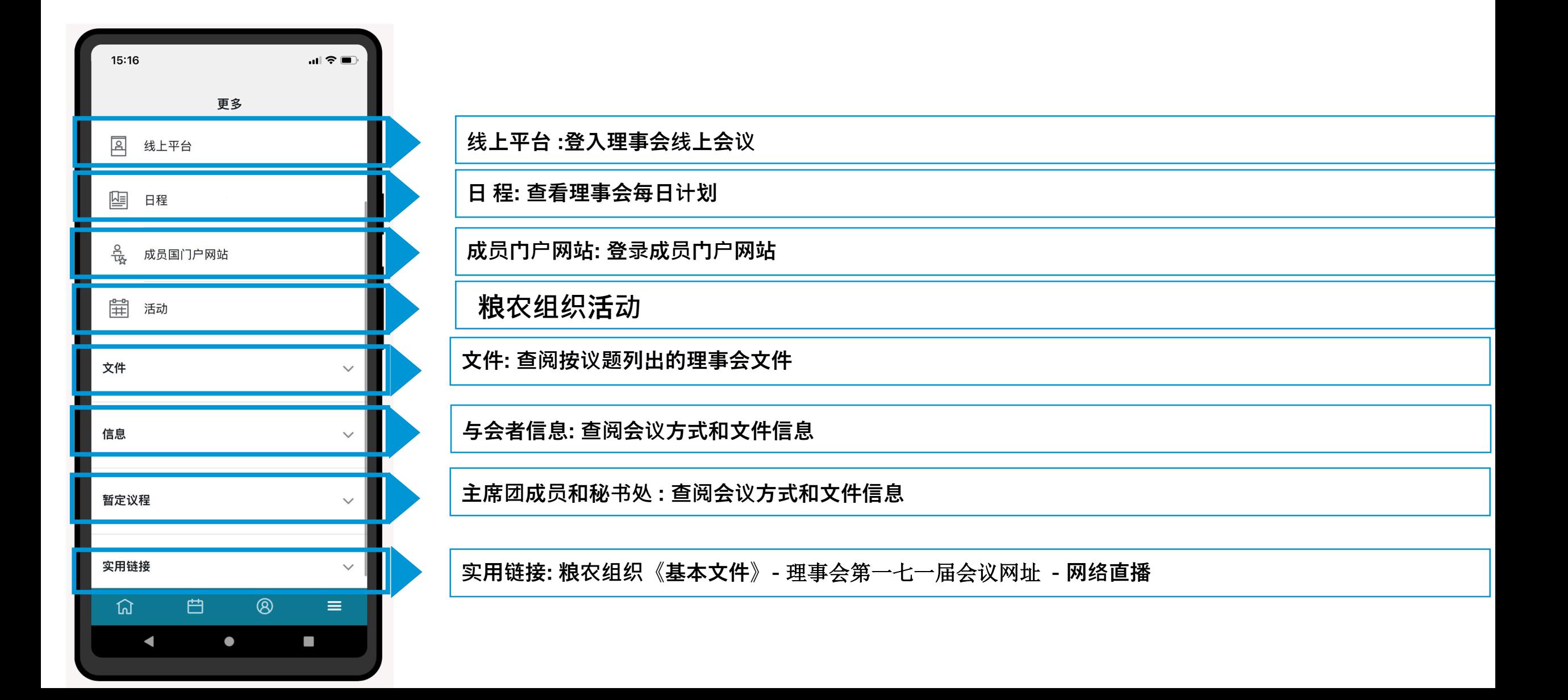